## Quick Start Guide IV Smart EC Modbus paired with the Protonode Gateway

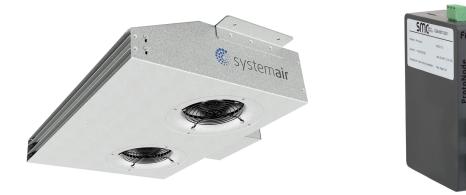

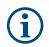

## Note:

Refer to the Modbus-BACnet User Guide published by EBM (available on the Systemair website, www.systemair.net) for detailed setup instructions.

## Each Protonode Gateway comes customized for pairing with the IV Smart EC Modbus Jet Fans

• Scaling parameters within the custom fan profile allow for simple communication between the Protonode Gateway and the Building Automation System.

• The following parameters are pre-loaded into the fan profile on the Protonode Gateway:

- Control input speed range is accepted from 0-100
- Actual speed (motor rpm) is scaled to the appropriate range

1. When following the Modbus-BACnet user guide steps in sections 6, sub-section 6.3 and 6.4 may be skipped since the Protonode is factoryloaded with the applicable fan profile.

2. When following the steps in section 6.5:

a. Select the custom fan profile named "Systemair IVSmart EC Modbus" and apply it to all fans on the Protonode control layout.

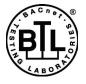

The BTL Mark on the ProtoNode is a symbol that indicates that a product has passed a series of rigorous tests conducted by an independent laboratory, which verifies that the product correctly implements the BACnet features claimed in the listing. The mark is a symbol of a high-quality BACnet product.

Go to www.BACnetinternational.net for more information about the BACnet Testing Laboratory.

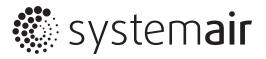